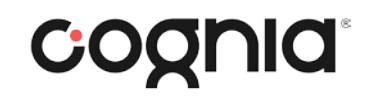

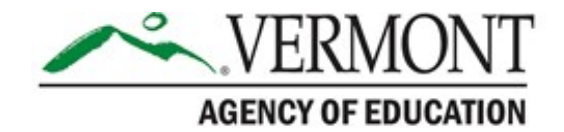

## VTCAP General Assessment Reporting Training

© 2023 Cognia, Inc.

### Agenda

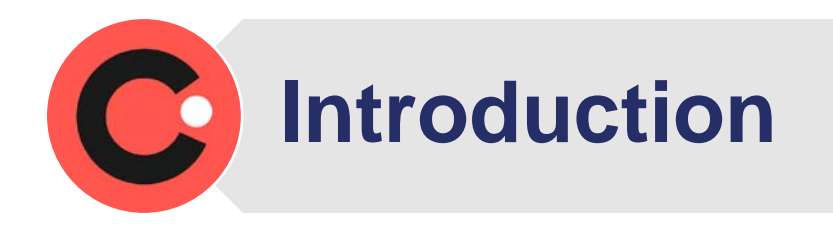

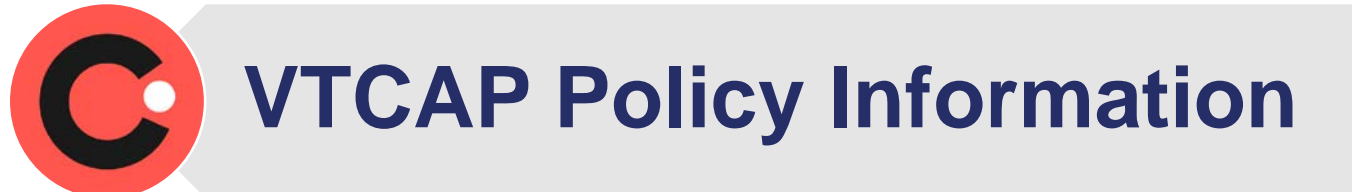

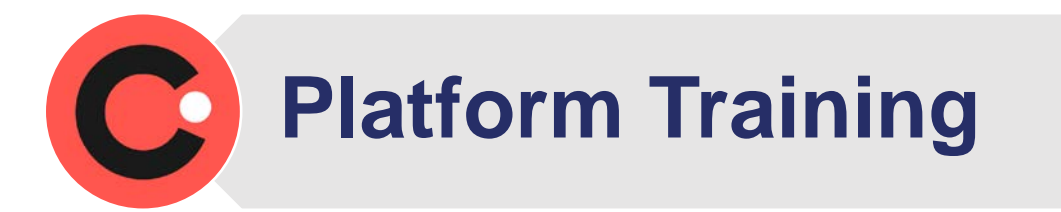

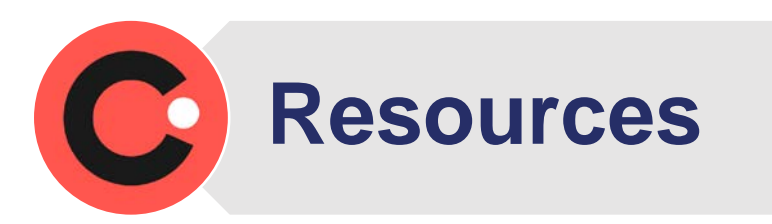

### Housekeeping notes

- Please remain on mute and off camera when not speaking.
- Chat can be used for questions.
- The meeting is being recorded.

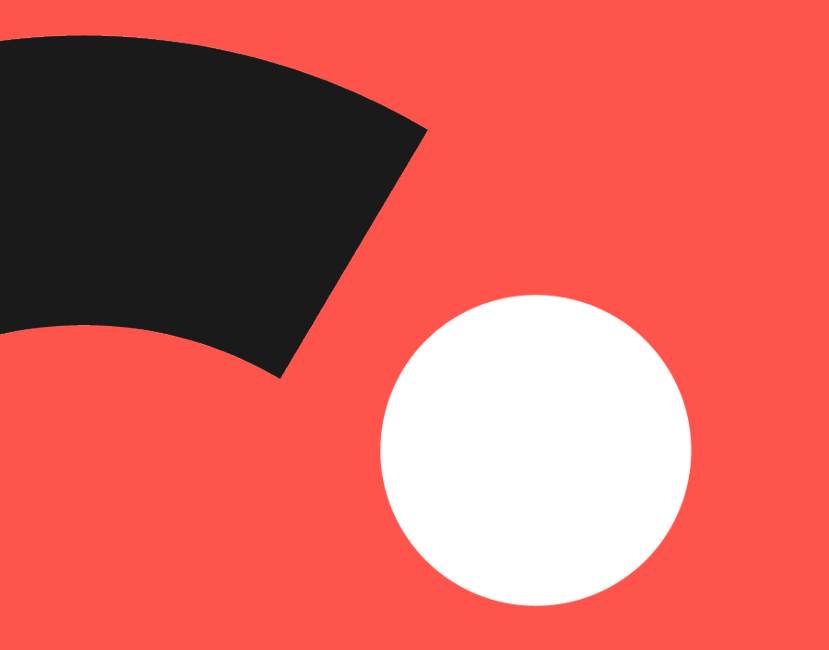

## Introductions

### VTCAP Policy Information

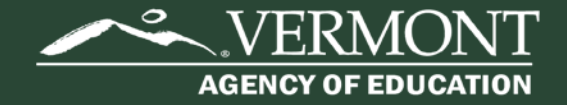

### Sharing Results

Individual student reports can be shared with caregivers immediately.

Data downloads can also be used internally for planning and programmatic purposes immediately.

AOE asks that you do not share aggregate results publicly until AOE does so through the State Report Card.

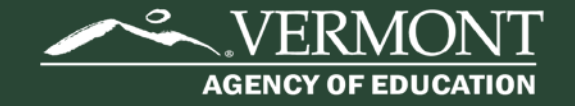

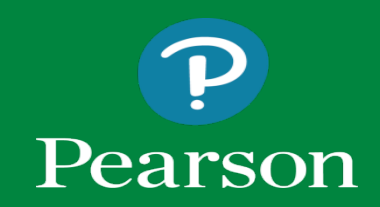

#### Vermont Reporting

#### Report Assets

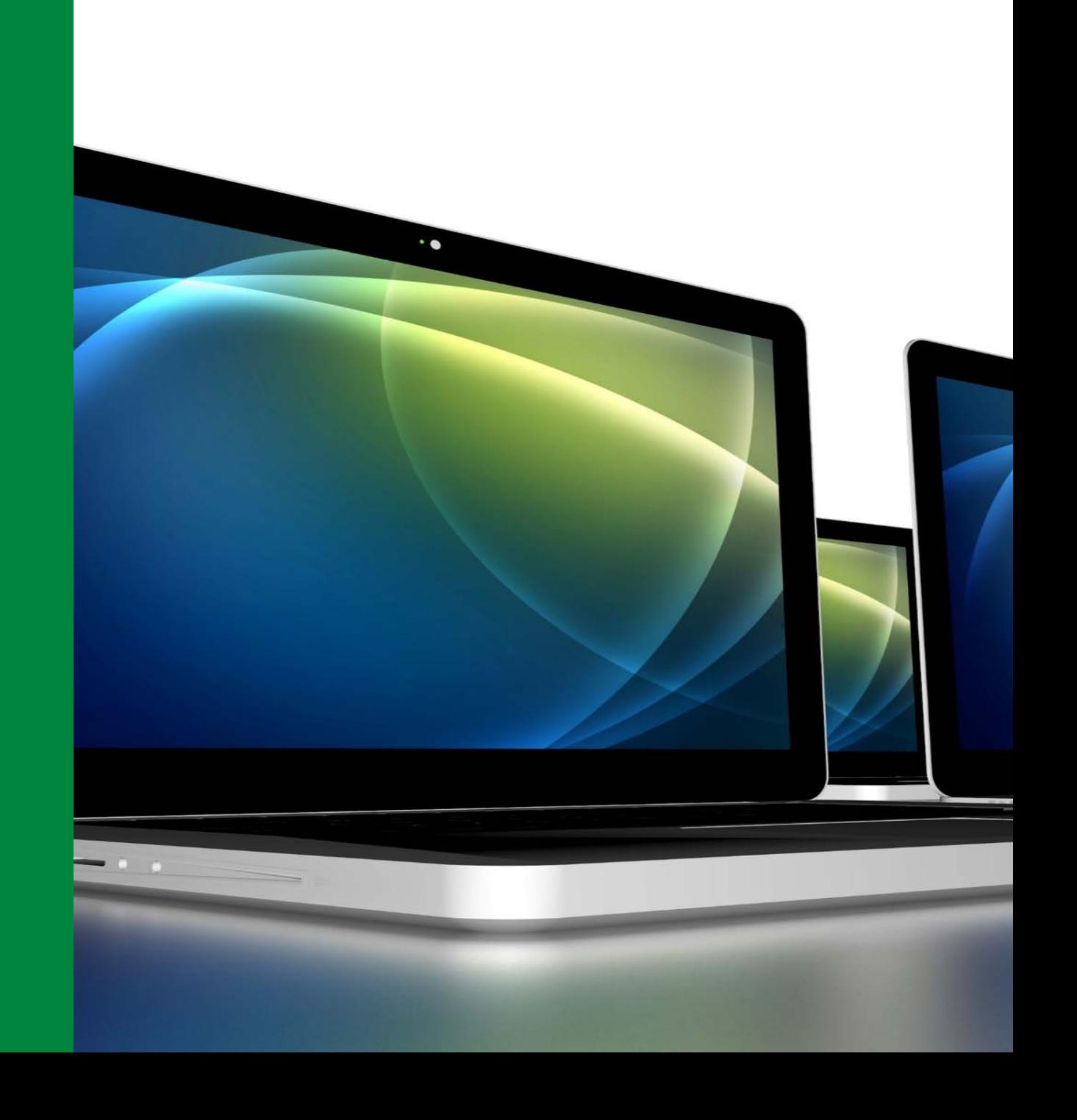

### Logging in to ADAM

#### District Administrators, District Test Coordinators, and School Test Coordinators

- 1. Go to:<https://vt.adamexam.com/>
- 2. Enter username and password
- 3. Click Login

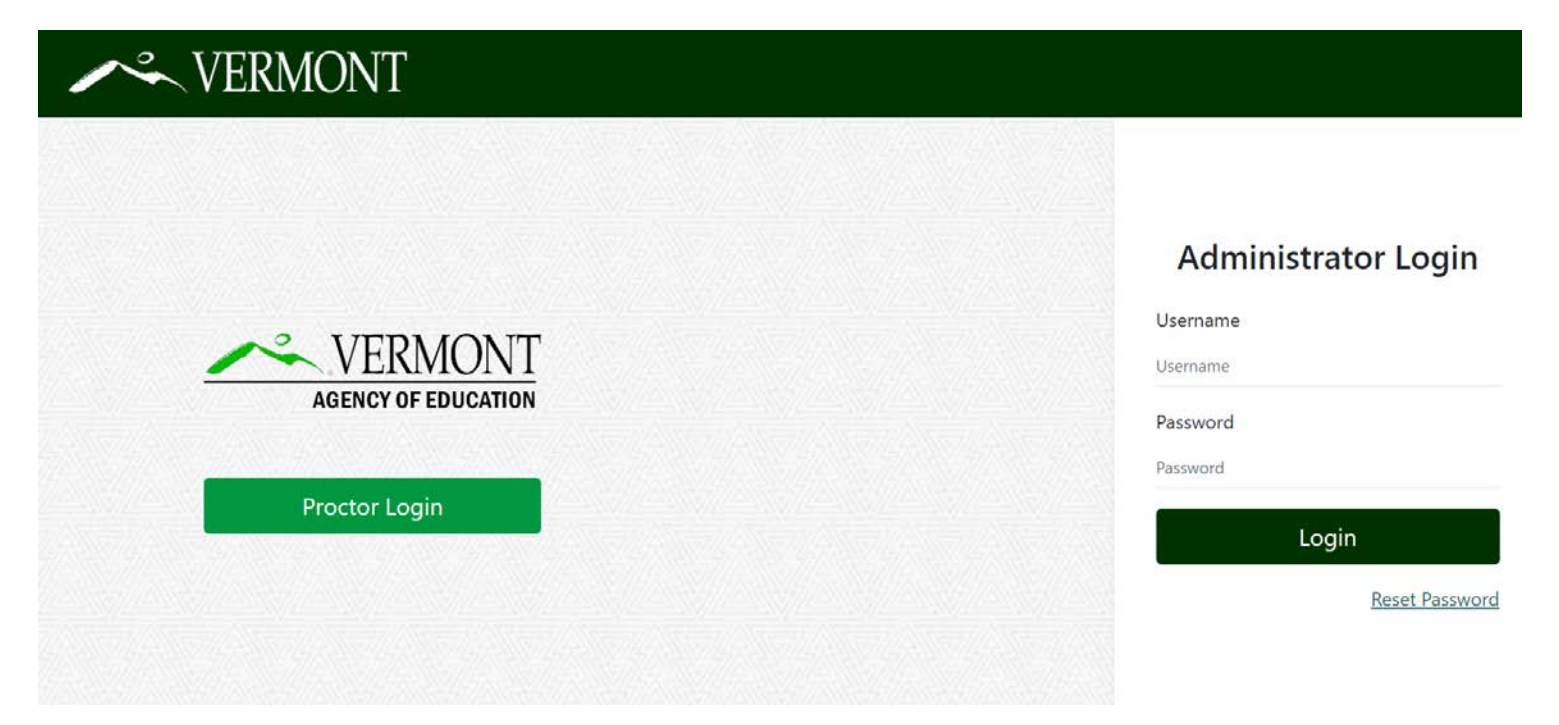

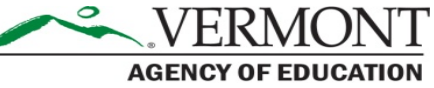

### Logging in to ADAM

Once logged in to ADAM you will see the main dashboard screen. From here you can navigate to Reporting to view the Performance Reports and the Report Assets.

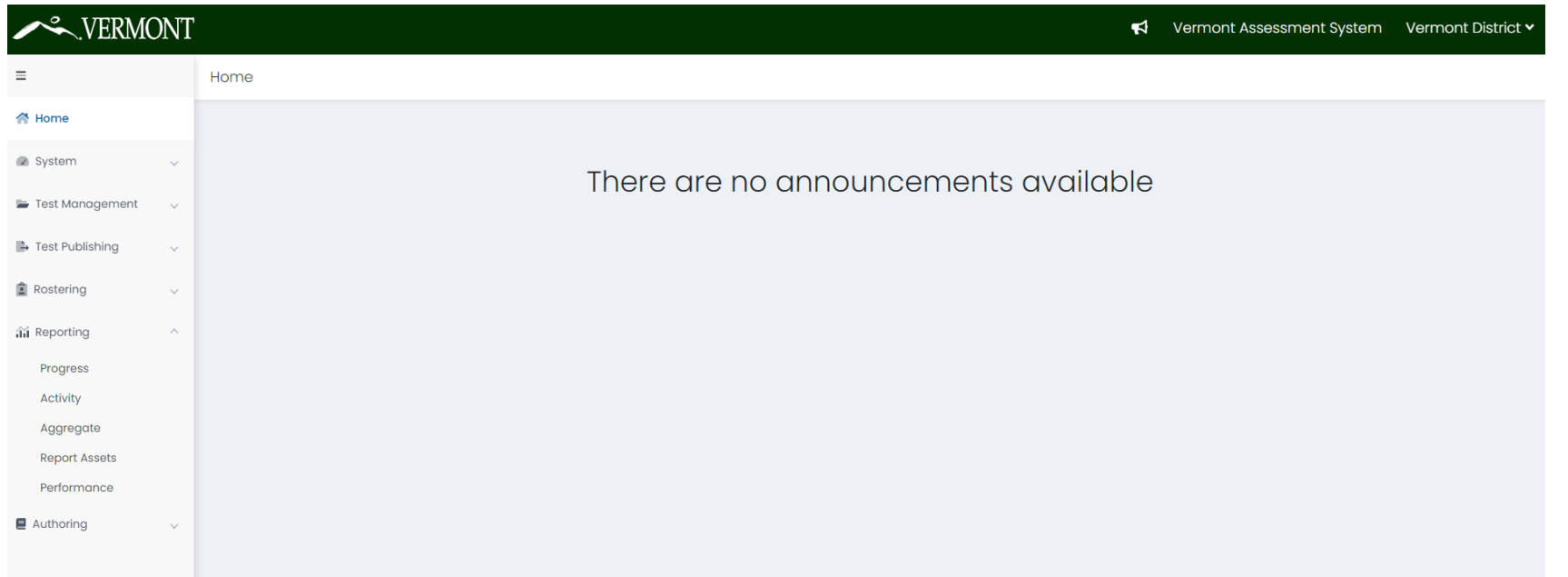

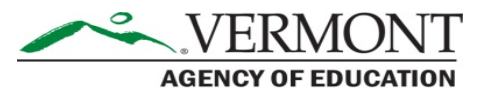

#### Report Assets – Districts

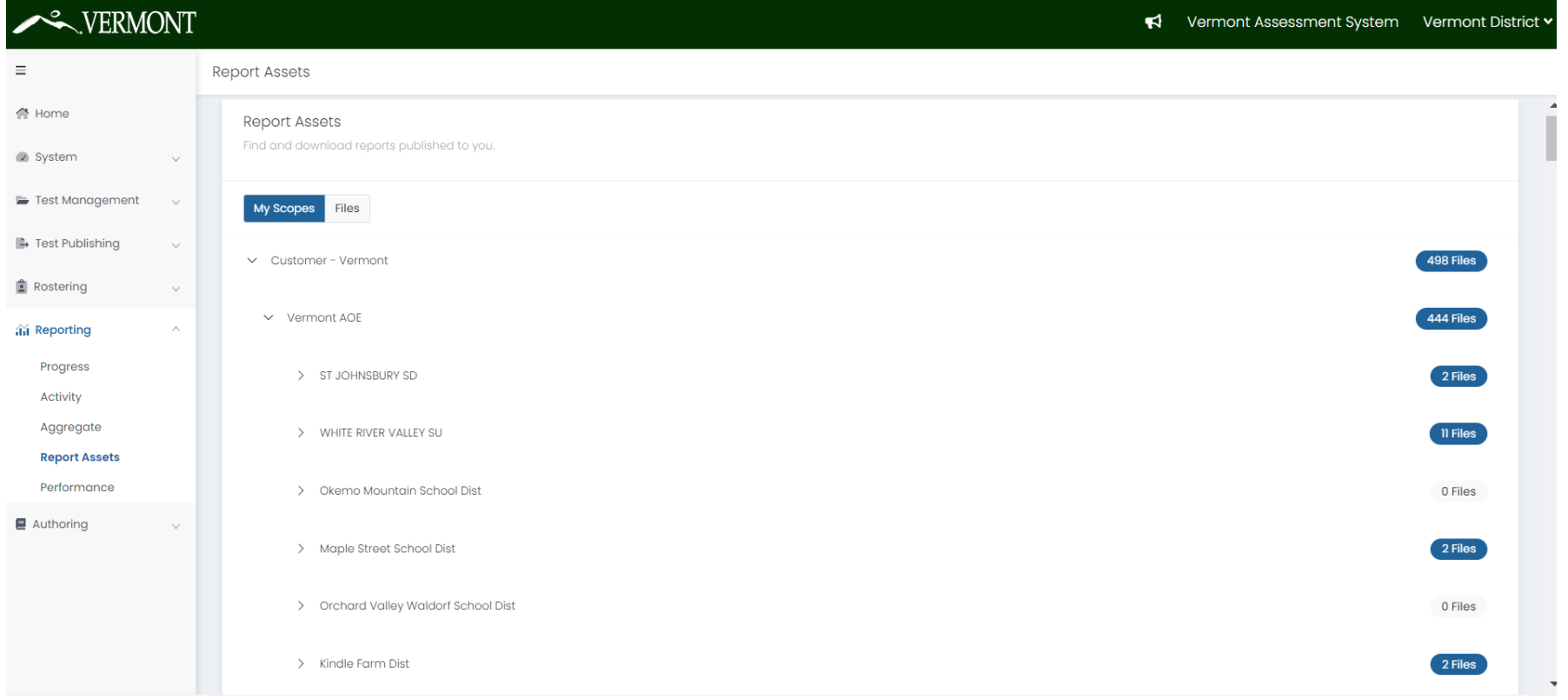

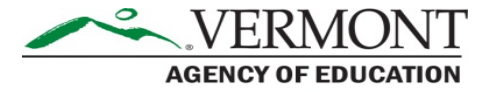

#### Report Assets – Districts

Click the download icon to download the District and School ISR packages; and the CSV file packages. Once downloaded you can open the folders and view the individual ISR PDFs, and the CSV files.

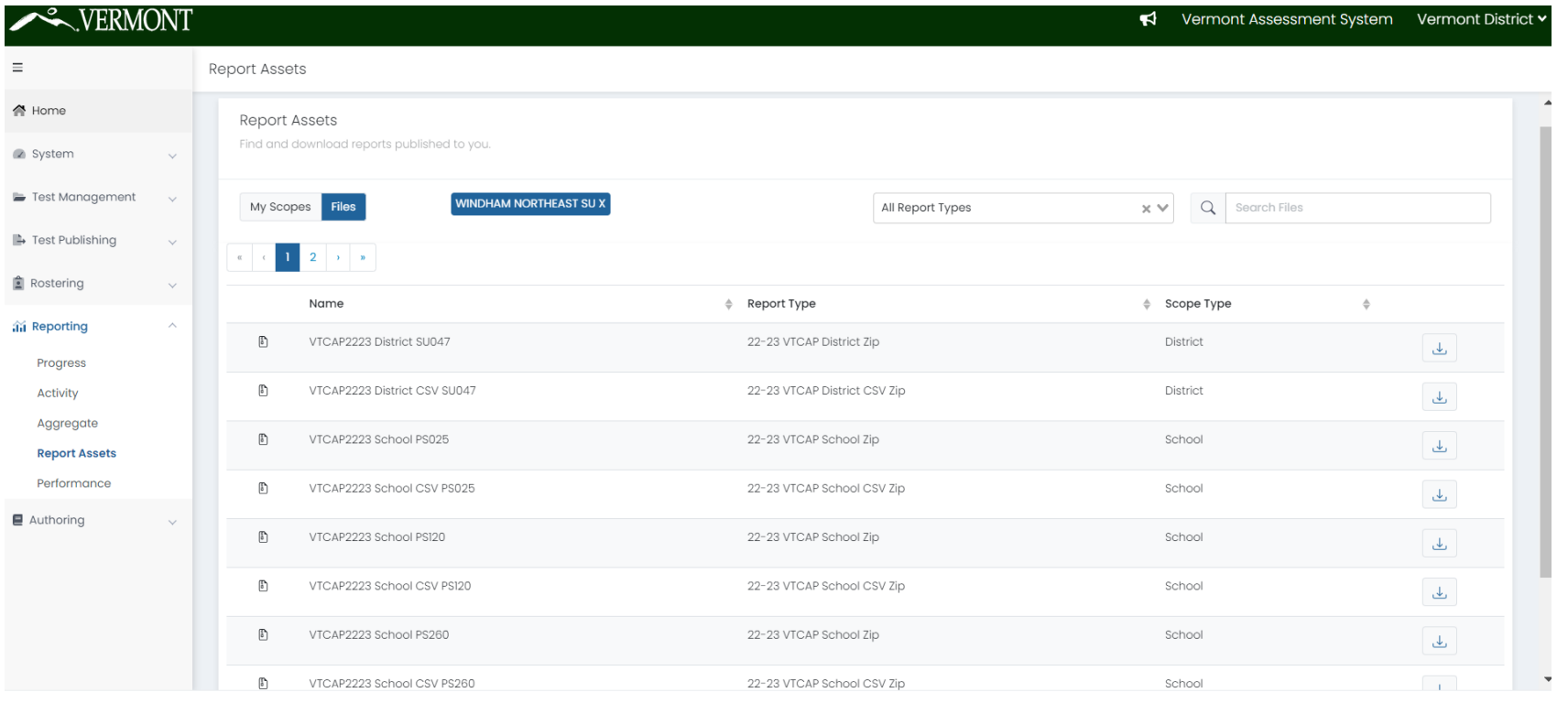

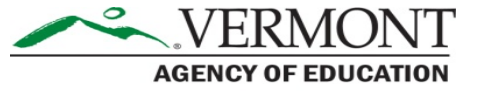

#### Report Assets – Schools

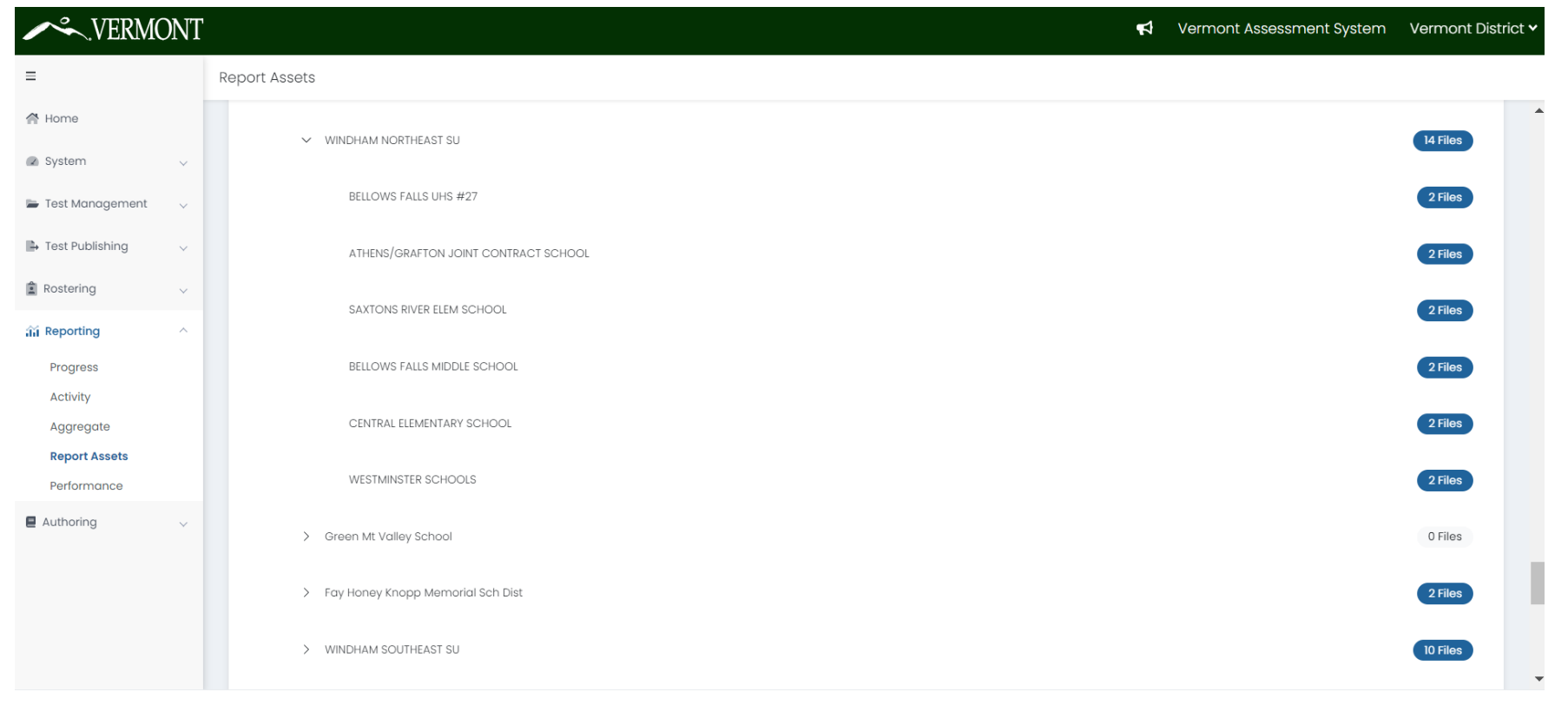

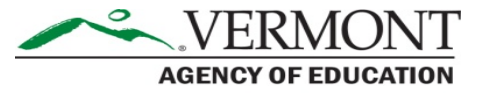

Vermont **Reporting** 

#### Performance Reports

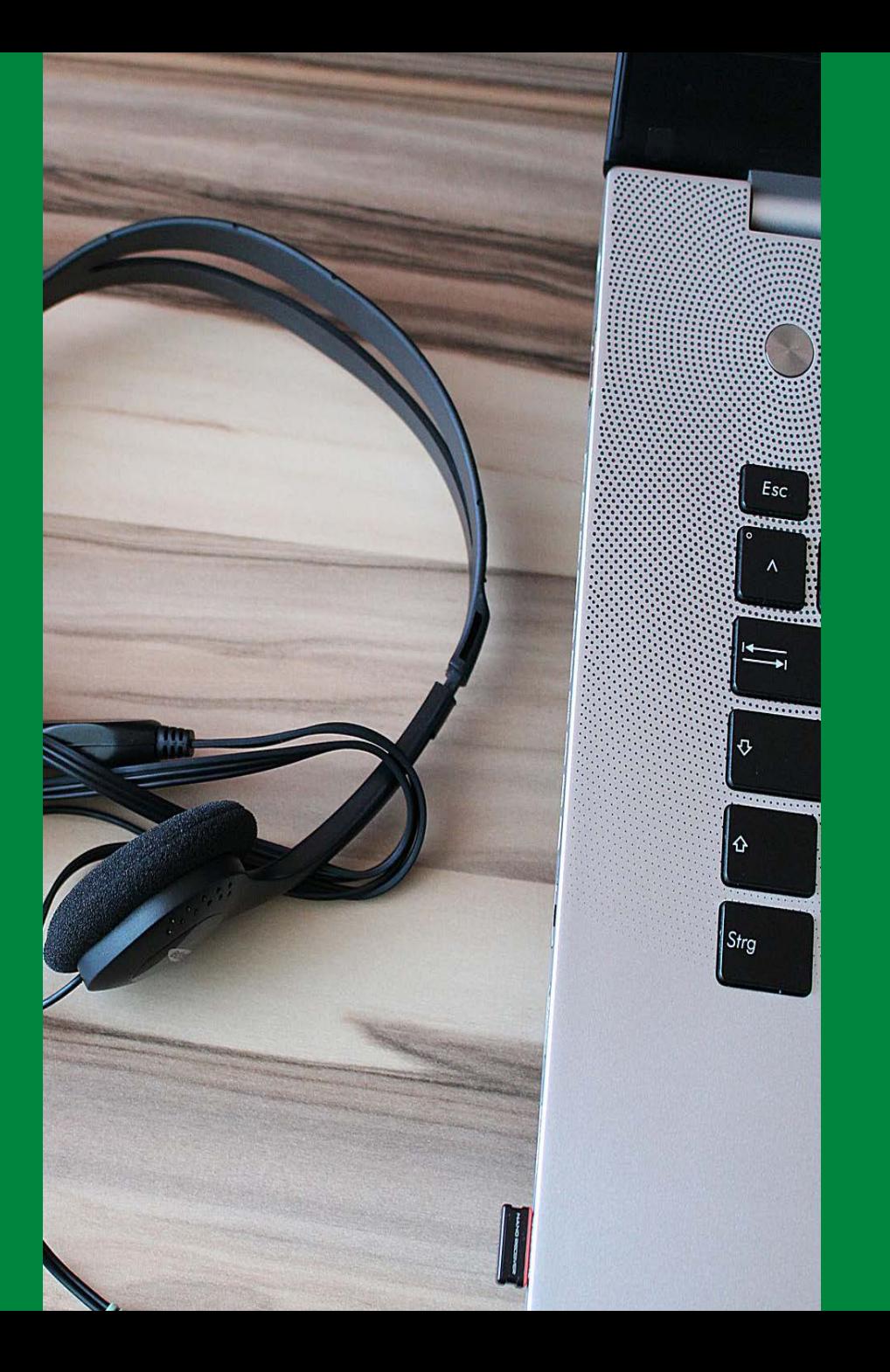

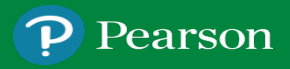

#### Performance Dashboard

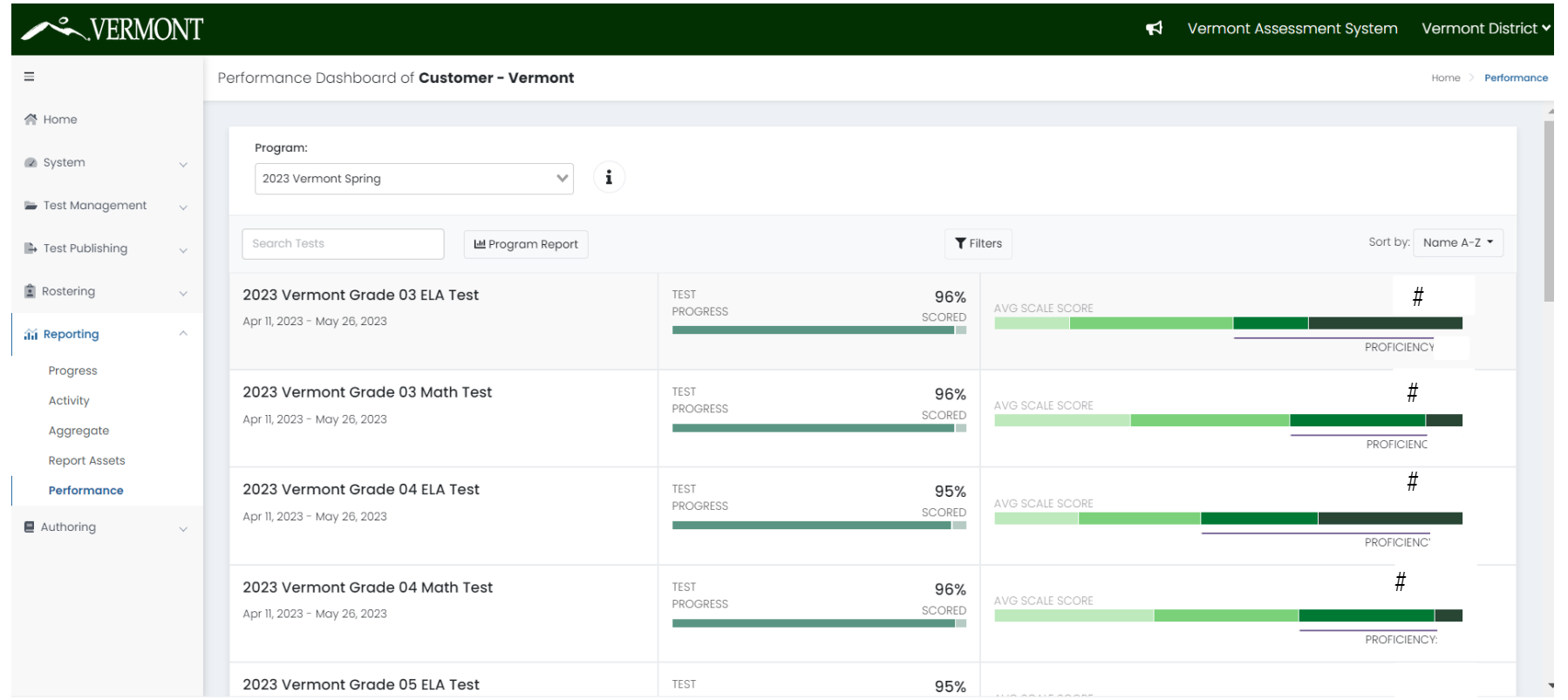

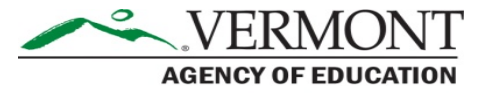

### Performance Dashboard Filters

#### Performance Dashboard of Customer - Vermont

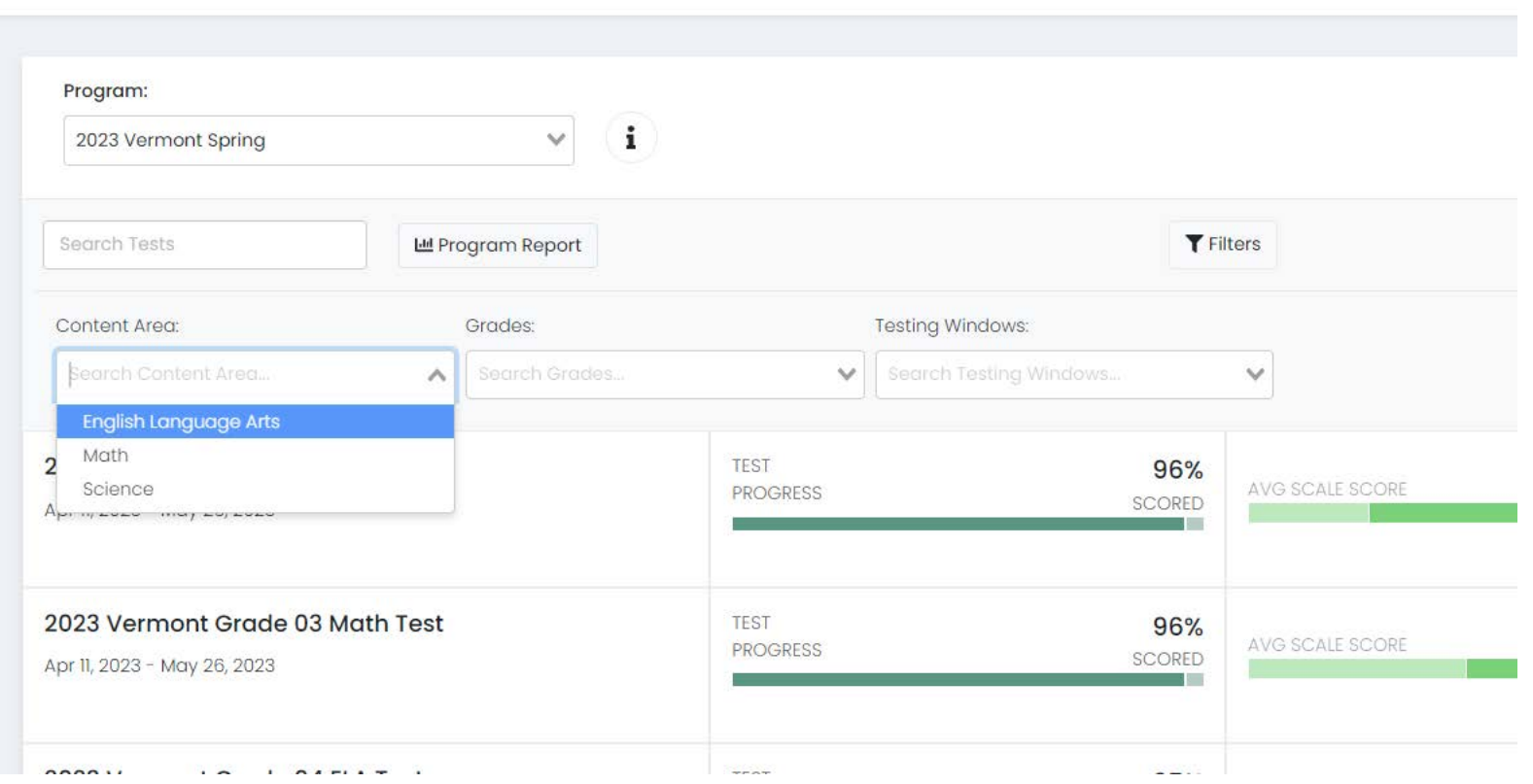

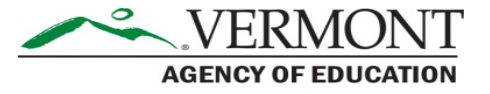

#### Program Report

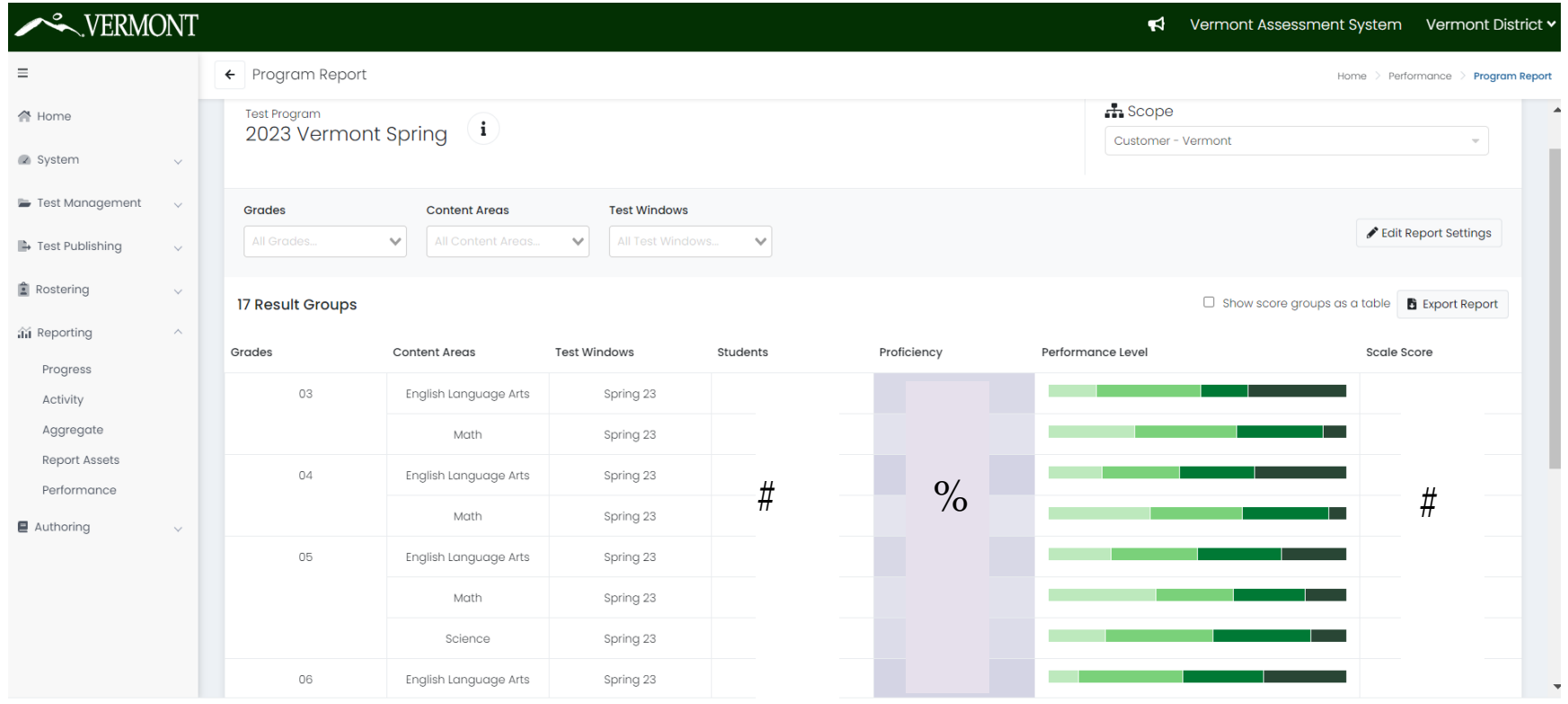

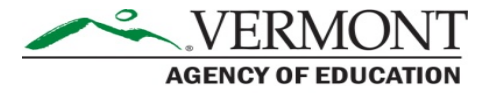

#### Program Report

#### Show Score Groups as a table

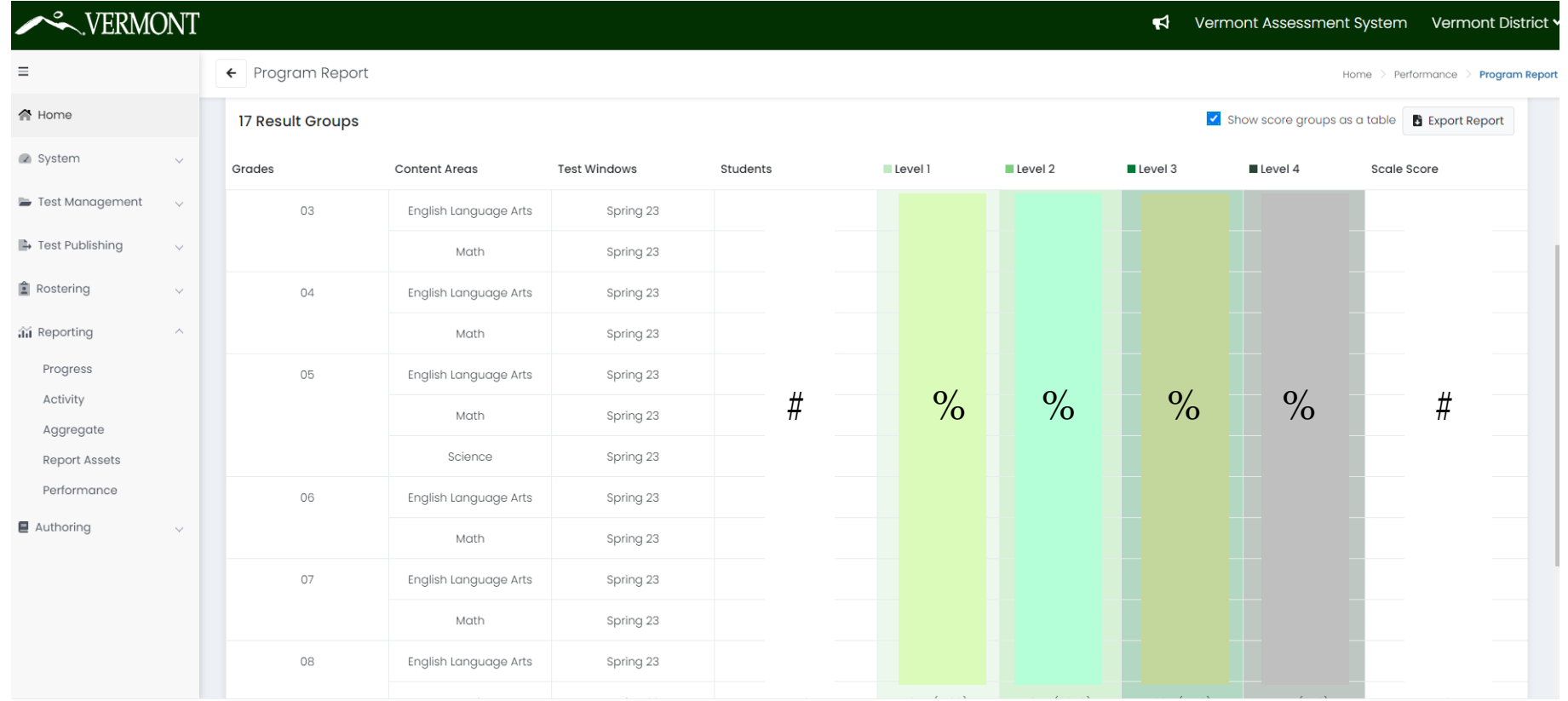

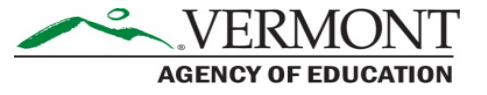

#### Editing Report Settings

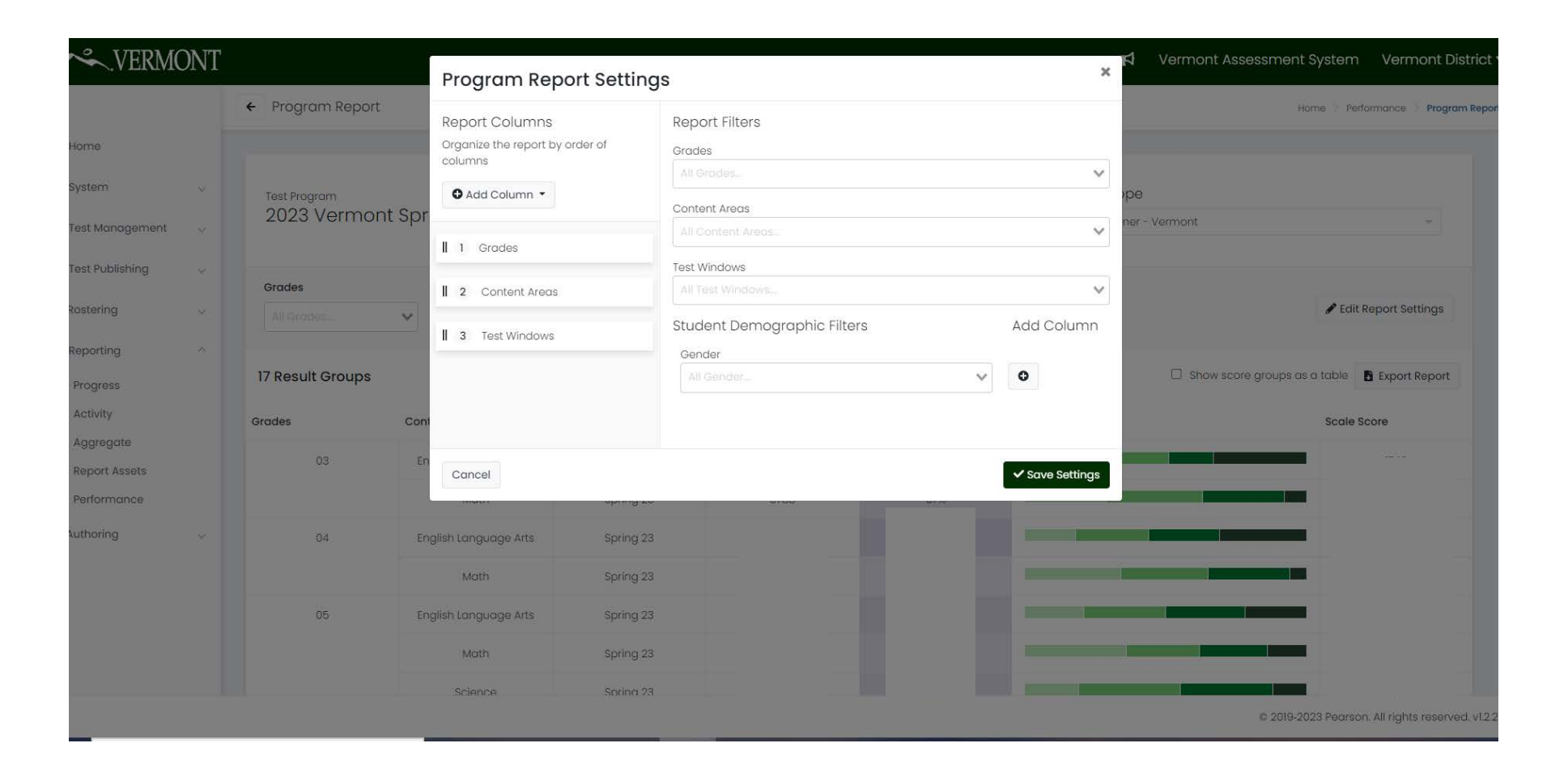

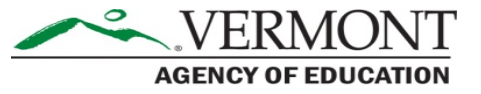

#### Adding Demographics

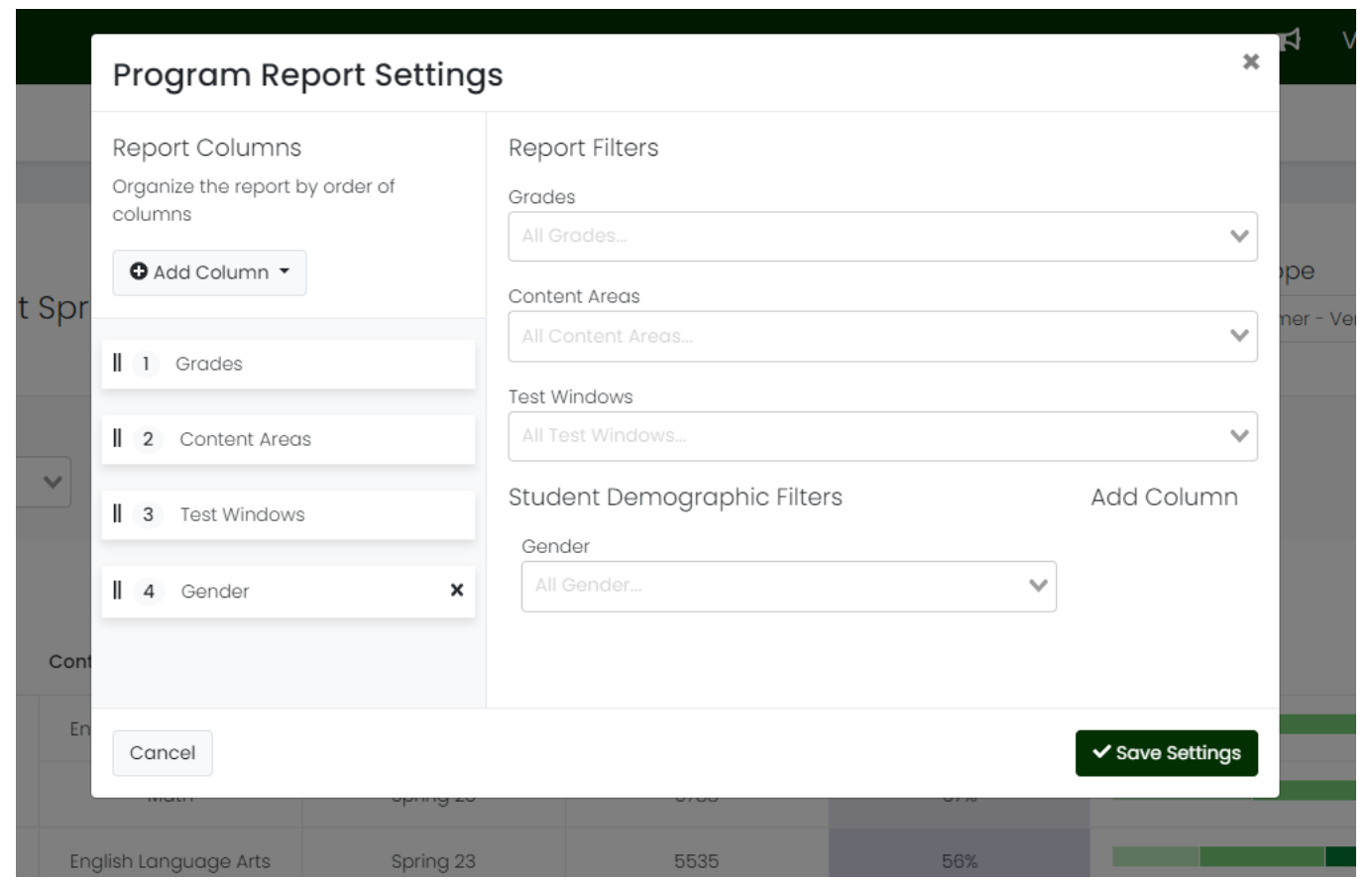

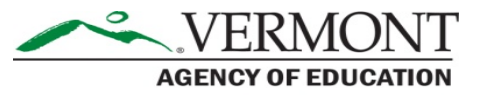

#### Test Program Report

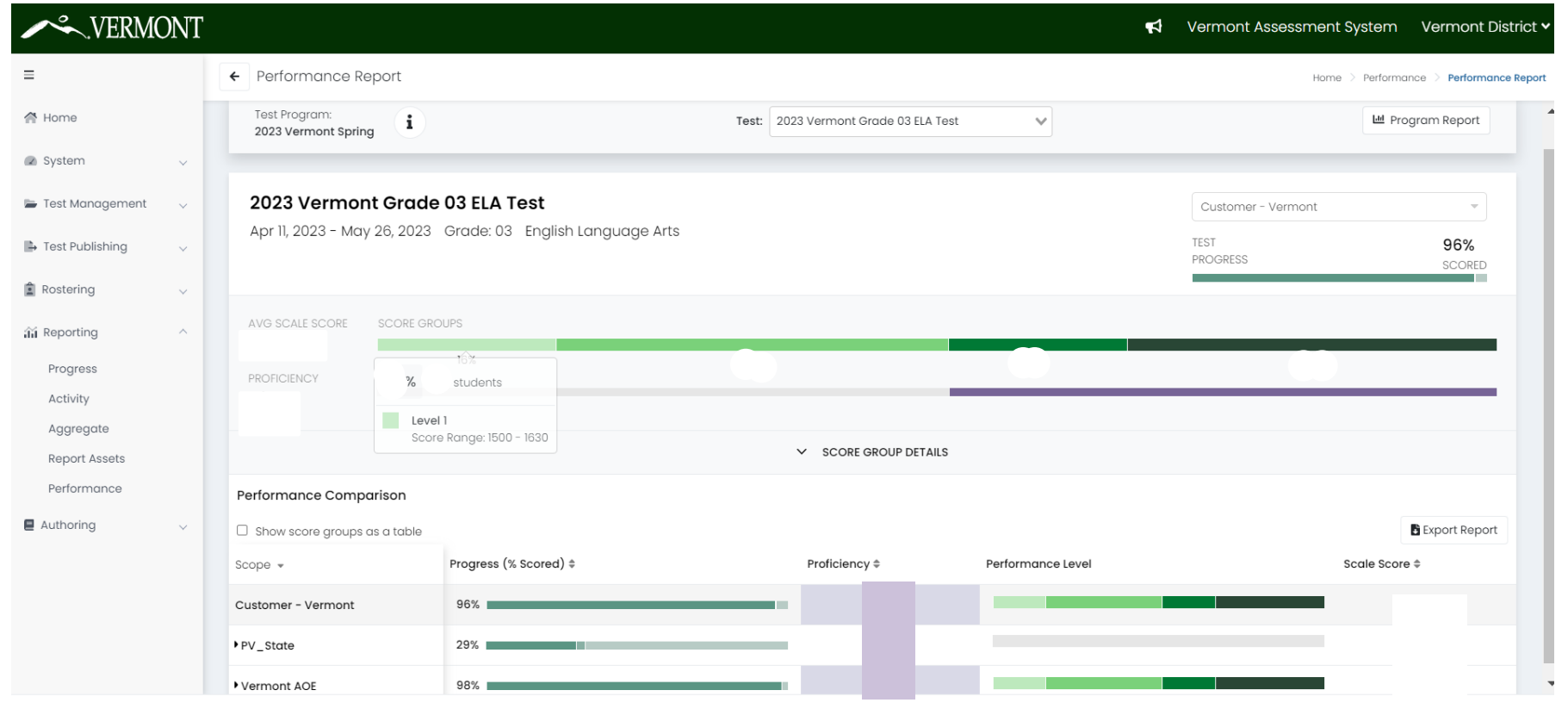

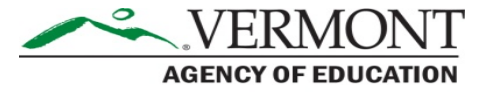

#### Score Group Details

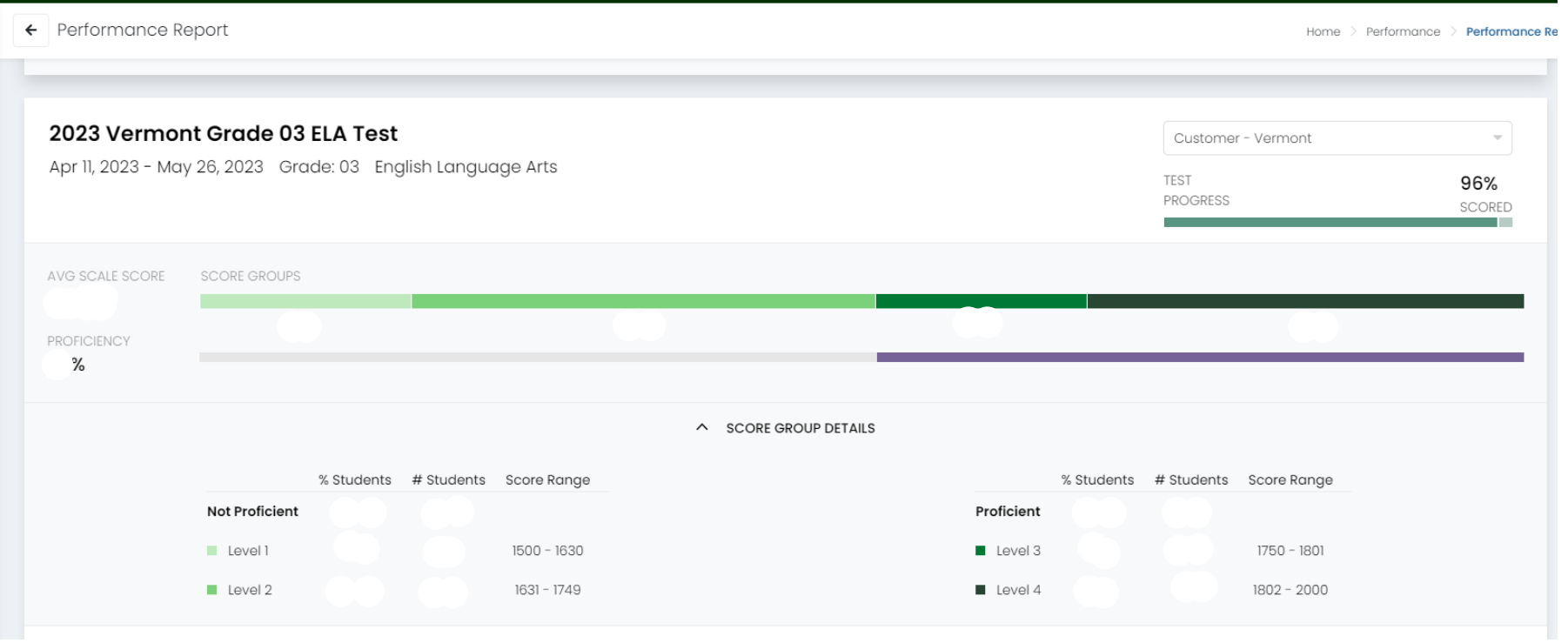

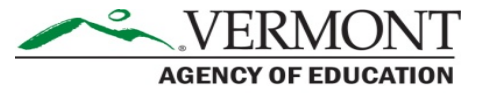

#### Performance Comparison – Schools

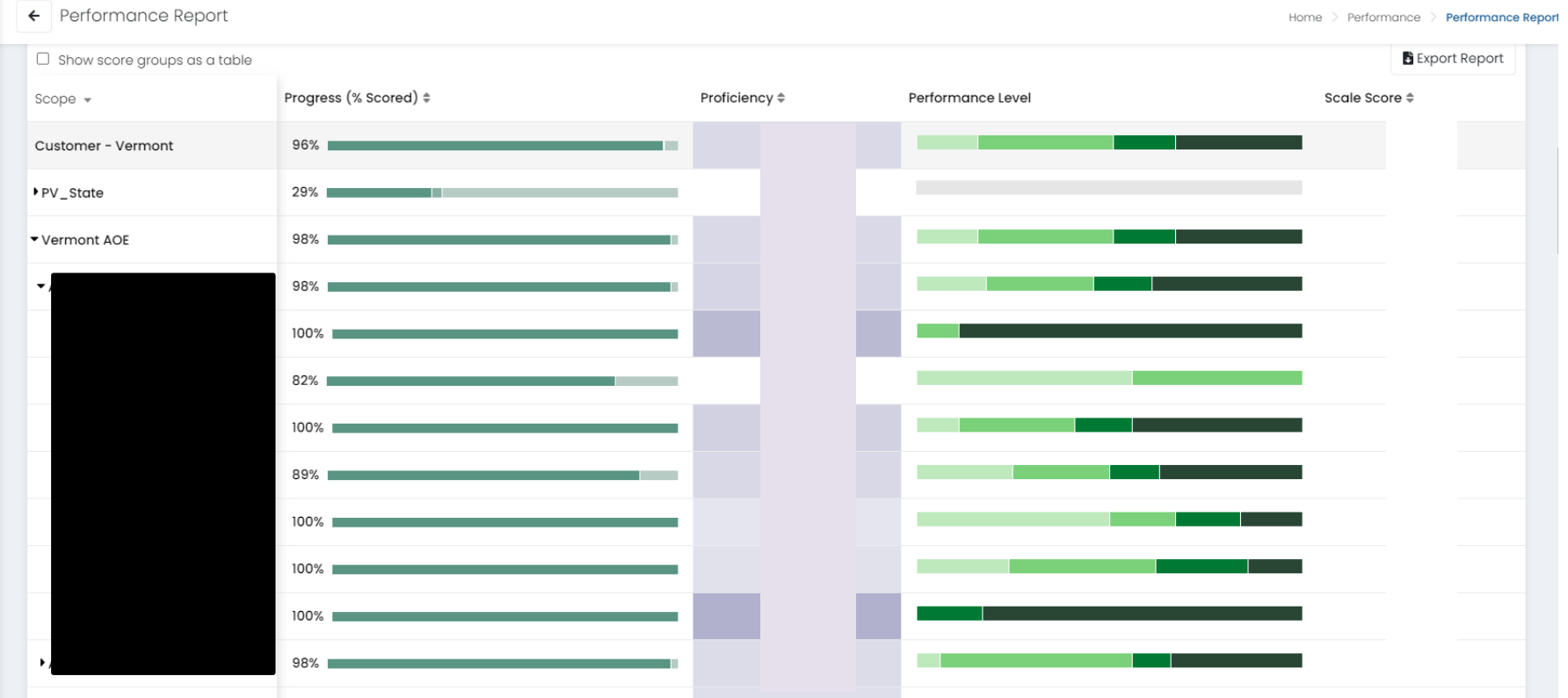

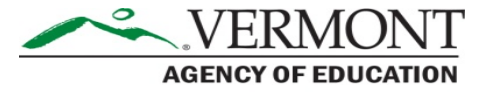

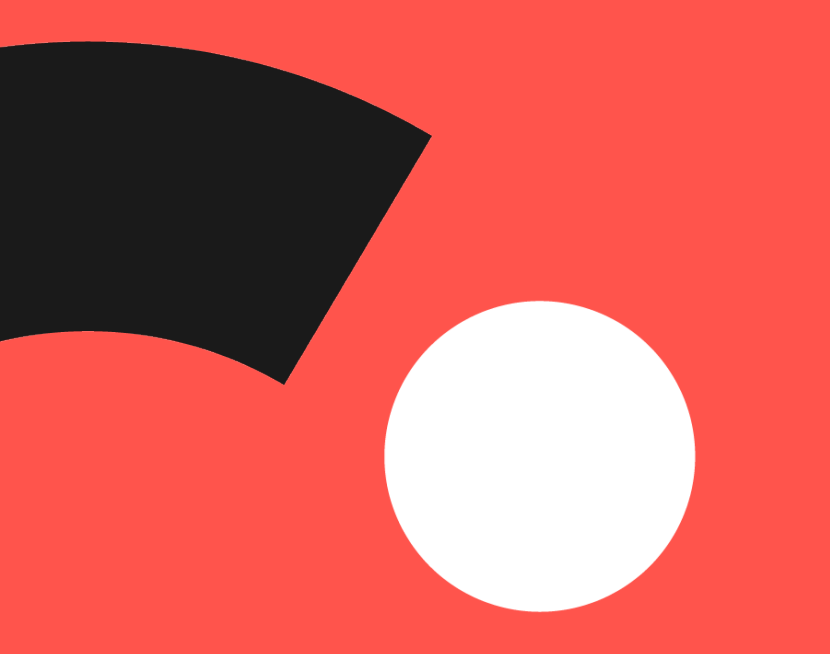

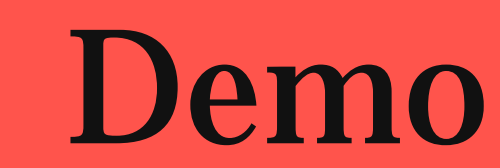

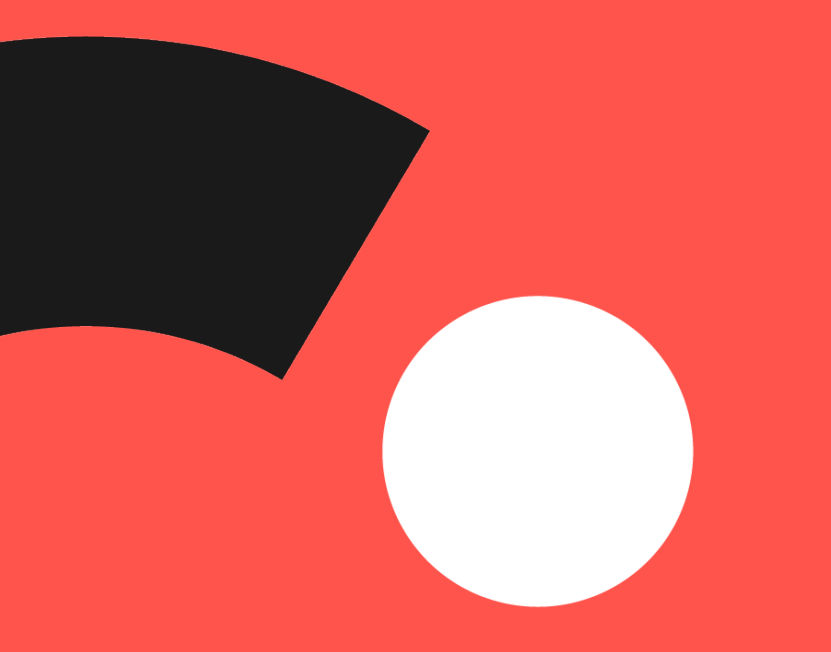

### Resources

## Reporting Resources

<https://vermont.onlinehelp.cognia.org/reporting/>

- Spring 2023 Results File Layout
- ADAM User Guide for Reporting
	- Technical documentation to access reports
- Score Interpretation Guide for Educators
	- Designed to help educators know what reports are available and their purpose.
- Family Interpretation Guide
	- Can be sent home with ISRs to explain the report to families
- Translated Report Samples (coming soon)

### Vermont Service Center

- Hours
	- Monday–Friday from 7:00 a.m.–5:00 p.m. (ET)
- Contact information
	- Phone: 800-215-8975
	- Email: VTServiceCenter@cognia.org

# Questions?

 $\mathbf C$